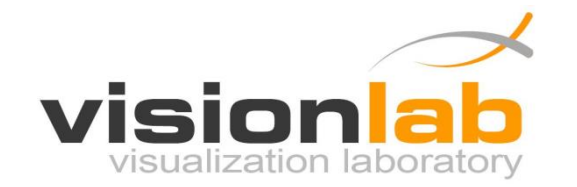

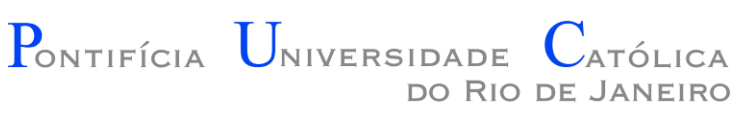

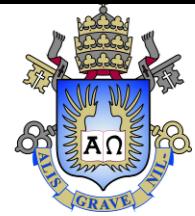

### Introdução à Engenharia ENG1000

### Aula 10 – Introdução a PlayLib

Prof. Augusto Baffa

< [abaffa@inf.puc-rio.br>](mailto:abaffa@inf.puc-rio.br)

Baseado no material criado por Edirlei Soares de Lima <elima@inf.puc-rio.br>

# Biblioteca Gráfica - PlayLib

- **Conjunto de funções** para criação e manipulação de formas geométricas, imagens, áudio, janelas...
- Baseada na API **OpenGL**.
- Pode ser usada para criação de **jogos 2D**, **simulações**, **animações** e outros aplicativos.
- **Desenvolvida especialmente para esse curso!**

## Estrutura de um Programa

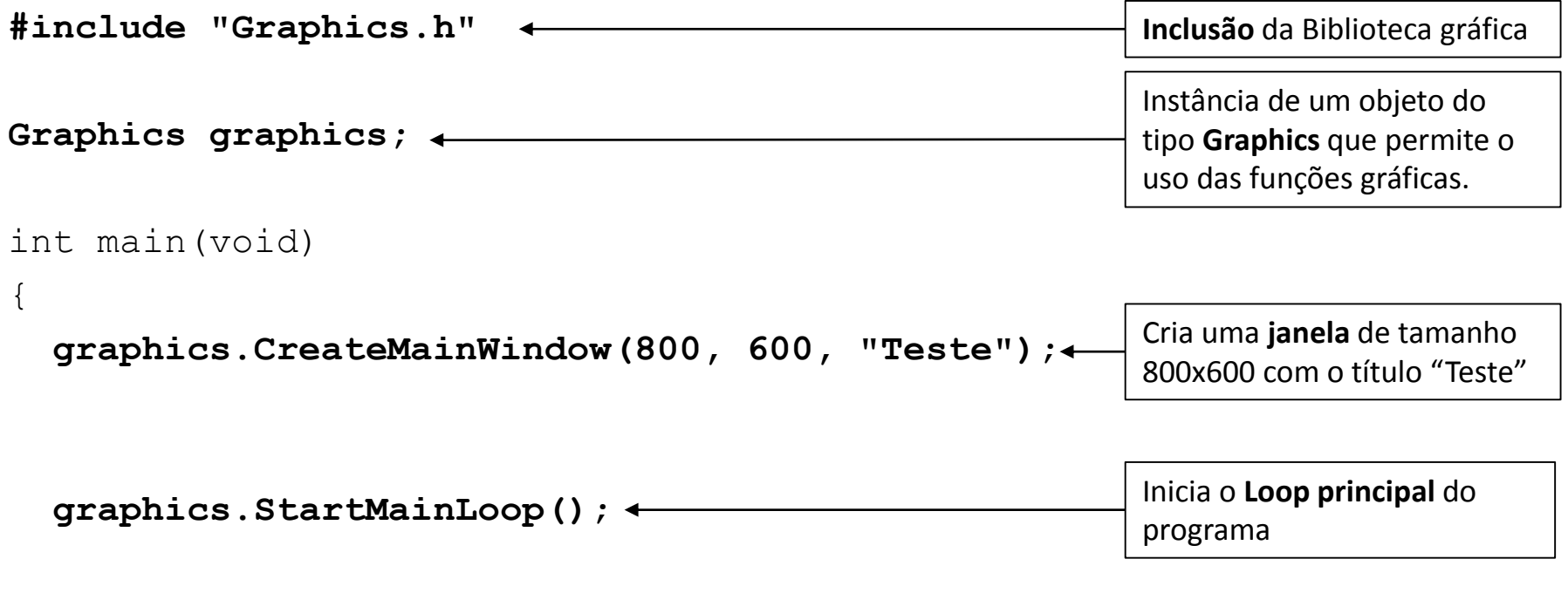

return 0;

}

# Resultado do Programa Anterior?

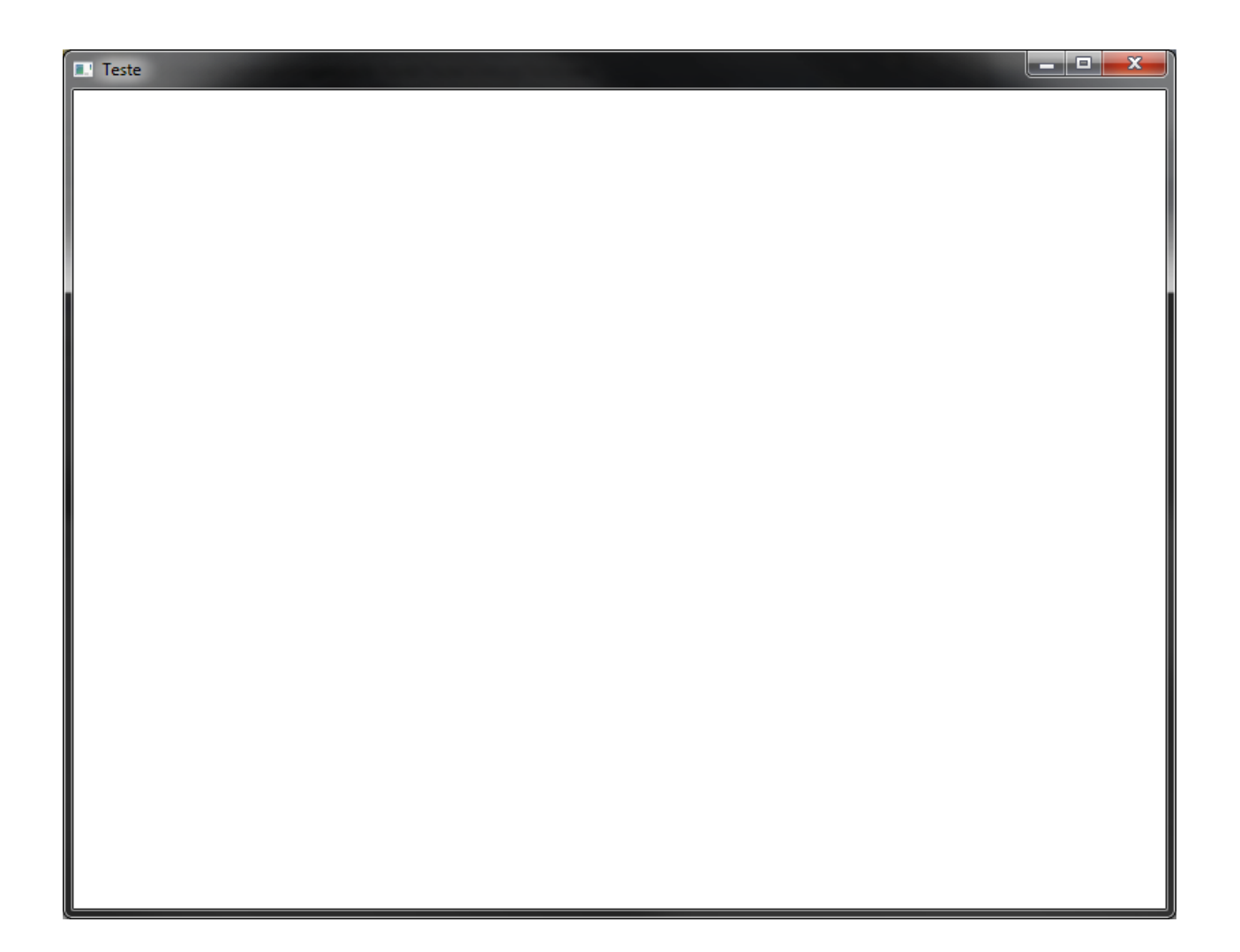

# Loop Principal

- O **Loop Principal** consiste de uma função que é repetida enquanto o programa não for fechado pelo usuário.
- Todo processamento realizado pelo programa gráfico está de alguma forma ligado ao Loop Principal.
- **No Loop Principal deve ser programado:**
	- Os objetos que serão desenhados na tela e como eles serão apresentados;
	- Quais animações e movimentos os objetos terão.
	- Toda a lógica do programa.

# Definindo um Loop Principal

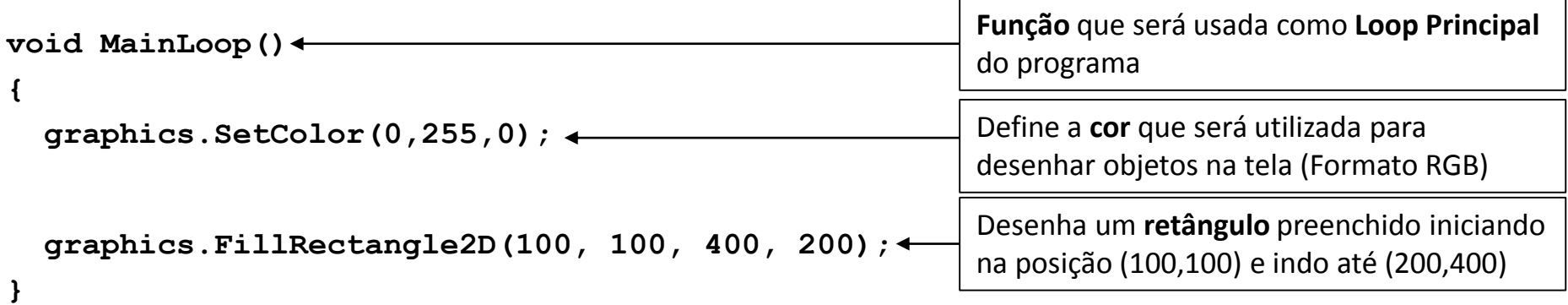

```
int main(void)
{
```

```
graphics.CreateMainWindow(800, 600, "Teste");
```
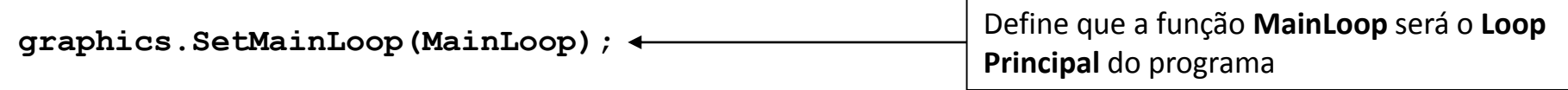

```
graphics.StartMainLoop();
```

```
return 0;
```
}

# Resultado do Programa Anterior?

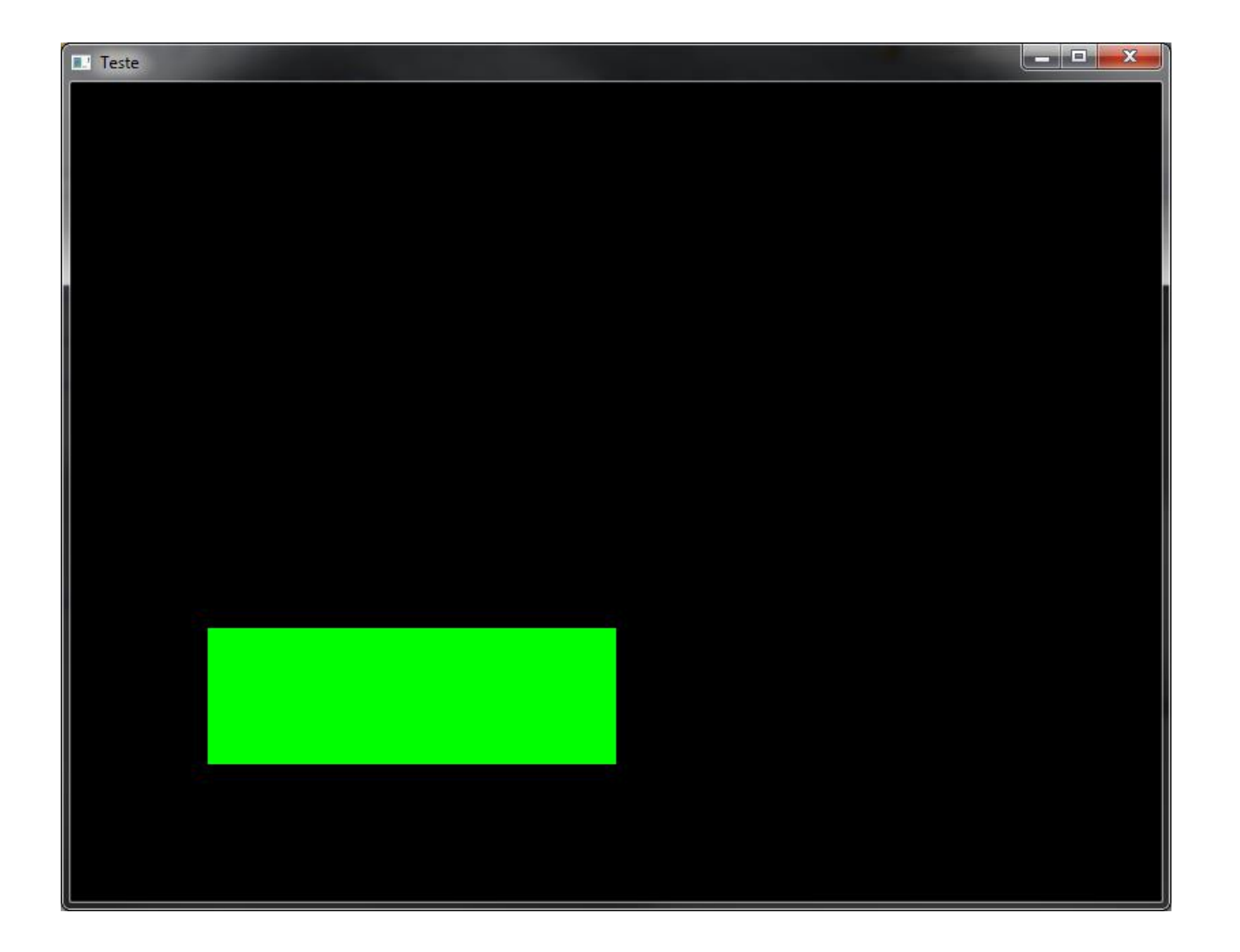

# Coordenadas de Tela

- Sistema de Coordenadas Cartesiano
- Duas dimensões (2D)
- Coordenas X e Y

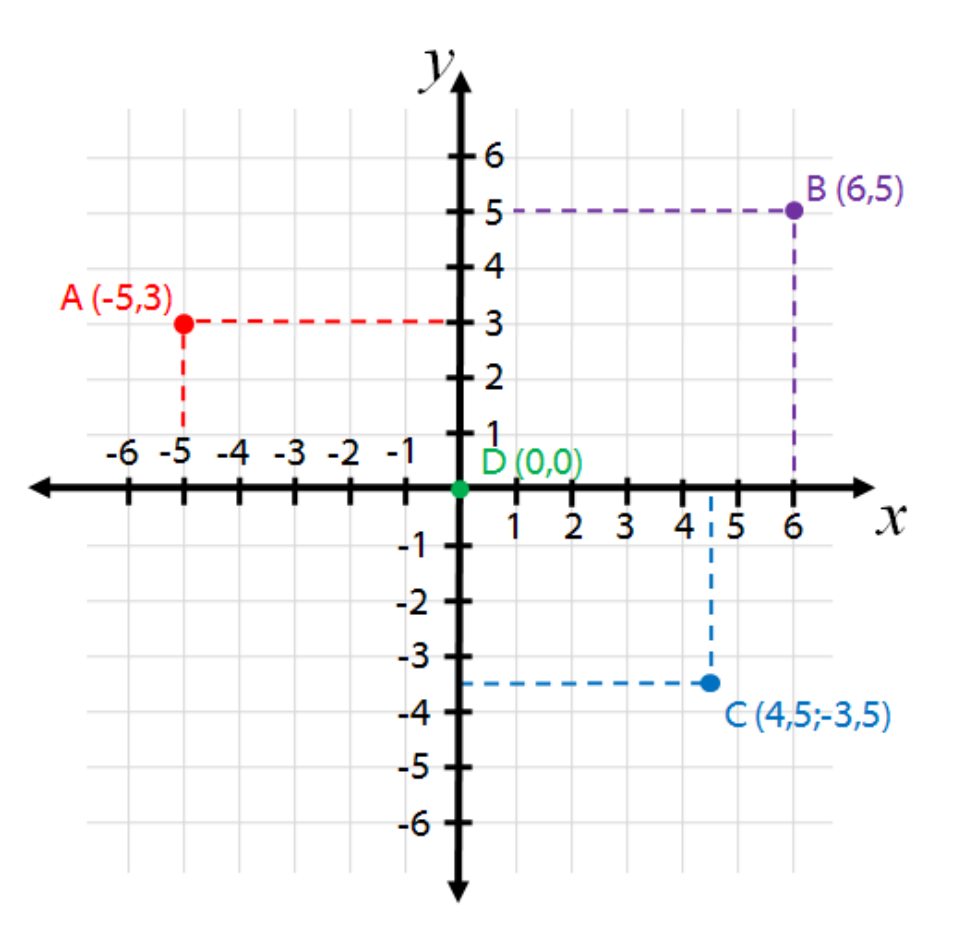

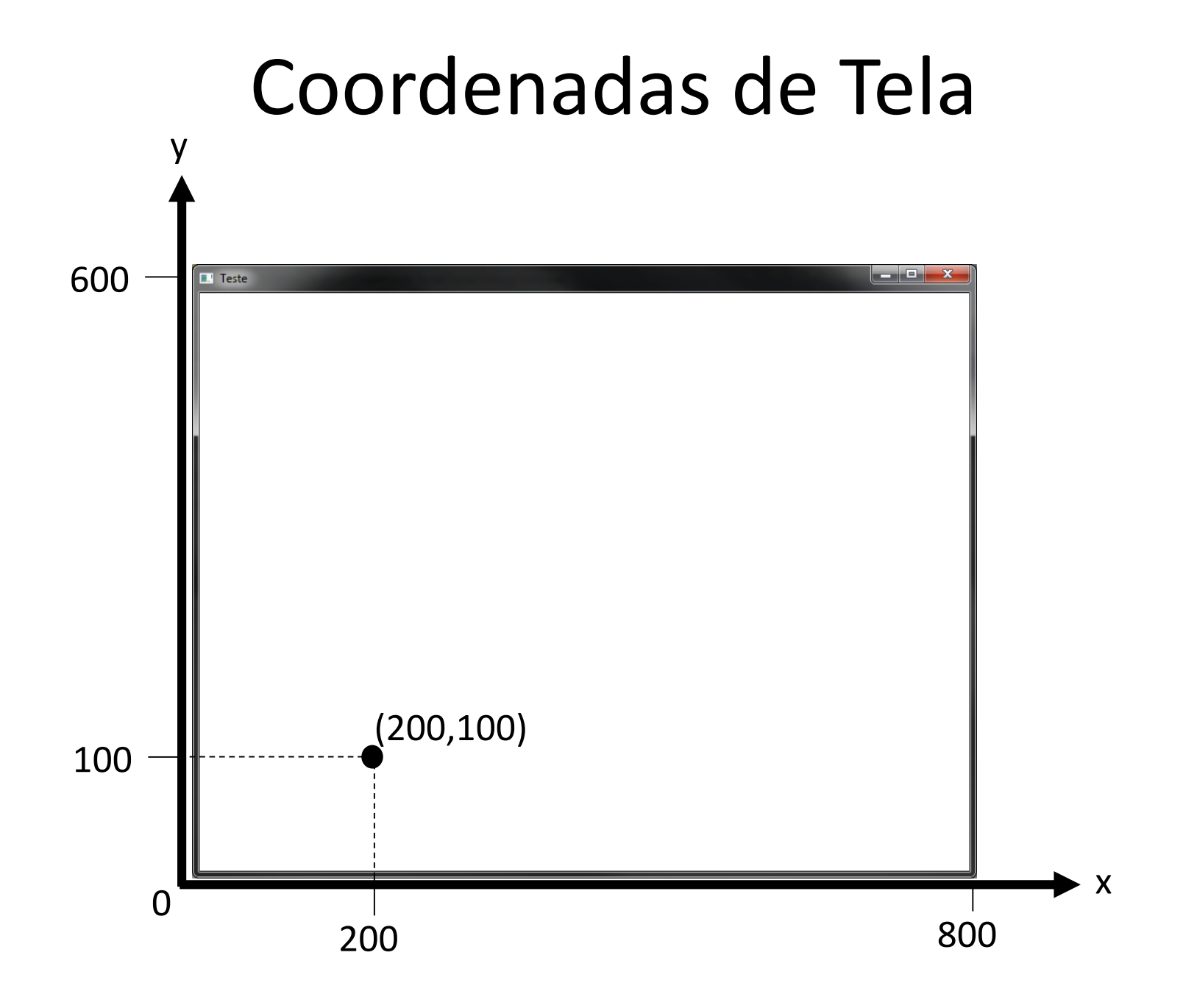

• **Ponto:**

void DrawPoint2D(int x, int y);

#### **Exemplo:**

graphics.DrawPoint2D(200, 200); 200, Desenha um ponto na posição

(200, 200) da tela

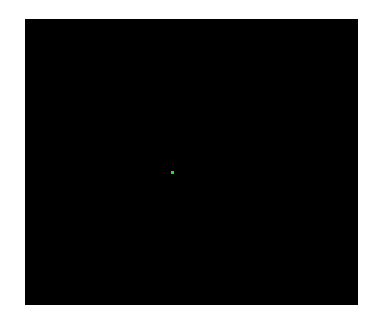

• **Linha:**

void DrawLine2D(int x1, int y1, int x2, int y2);

#### **Exemplo:**

graphics.DrawLine2D(100, 100, 200, 100);

Desenha uma linha saindo da posição (100, 100) e indo até a posição (200, 100)

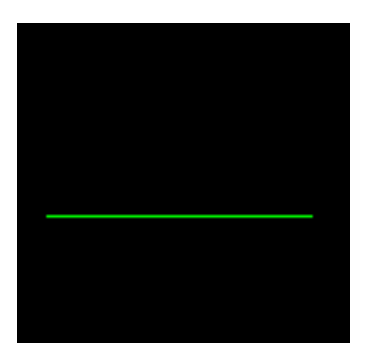

• **Círculo:**

void DrawCircle2D(int x, int y, int radius);

#### **Exemplo:**

graphics.DrawCircle2D(200, 200, 20);  $\leftarrow$  Desenha um círculo de raio 20 na

posição (200, 200) da tela

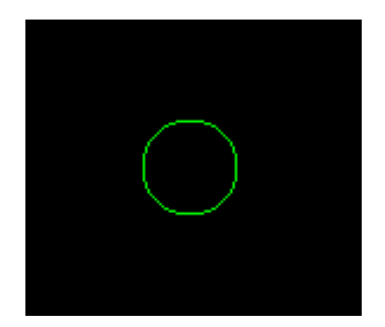

• **Círculo Preenchido:** 

void FillCircle2D(int x, int y, int radius, int segments);

#### **Exemplo:**

graphics.FillCircle2D(200, 200, 20, 30);  $\leftarrow$ 

Desenha um círculo preenchido de raio 20 com 30 segmentos na posição (200, 200) da tela. Quantos mais segmentos, mais redondo o circulo será.

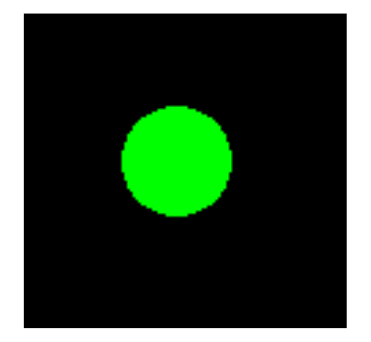

• **Retângulo:**

void DrawRectangle2D(int x1, int y1, int x2, int y2);

#### **Exemplo:**

graphics.DrawRectangle2D(100,100,200,200); <

Desenha um retângulo iniciando na posição (100, 100) e indo até a posição (200, 200)

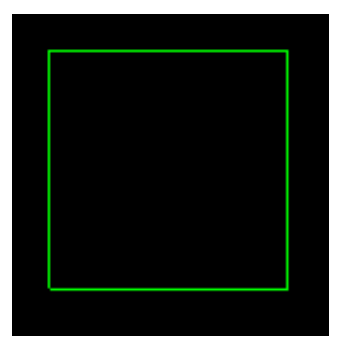

• **Retângulo Preenchido:** 

void FillRectangle2D(int x1, int y1, int x2, int y2);

#### **Exemplo:**

graphics.FillRectangle2D(100,100,200,200);

Desenha um retângulo preenchido iniciando na posição (100, 100) e indo até a posição (200, 200)

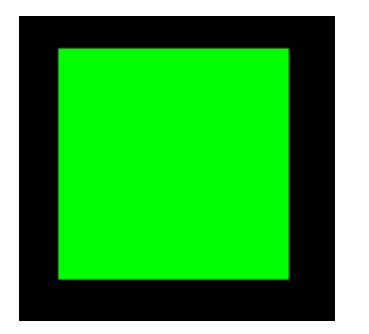

### • **Triângulo:**

void DrawTriangle2D(int x1, int y1, int x2, int y2, int x3, int y3);

#### **Exemplo:**

graphics.DrawTriangle2D(100,100,200,100,150,200);

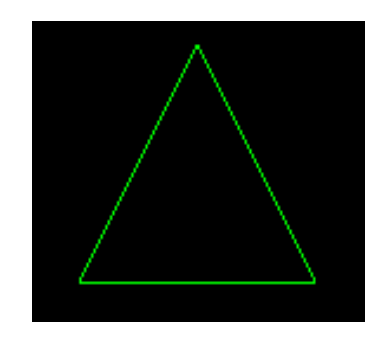

Desenha um triângulo com o primeiro ponto na posição (100, 100), segundo ponto na posição (200, 100) e terceiro ponto na posição (150, 200)

• **Triângulo Preenchido:** 

void FillTriangle2D(int x1, int y1, int x2, int y2, int x3, int y3);

#### **Exemplo:**

graphics.FillTriangle2D(100,100,200,100,150,200);

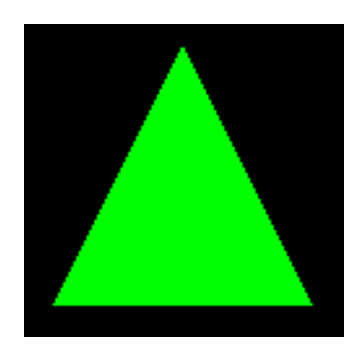

Desenha um triângulo preenchido com o primeiro ponto na posição (100, 100), segundo ponto na posição (200, 100) e terceiro ponto na posição (150, 200)

• **Modificando a Cor:**

void SetColor(float r, float g, float b);

#### **Exemplo:**

graphics.SetColor(255, 255, 0);

Altera a cor que será usada para desenhar os objetos para o valor RGB (255,255,0). Ou seja, mistura o máximo de vermelho com o máximo de verde, o que resulta em amarelo.

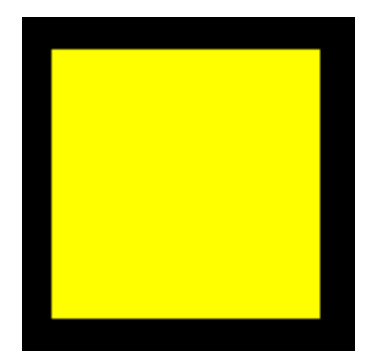

- **Formato de cor RGB:**
- **R** = Red (Vermelho)
- **G** = Green (Verde)
- $B =$  Blue (Azul)
- **Escala RGB:**

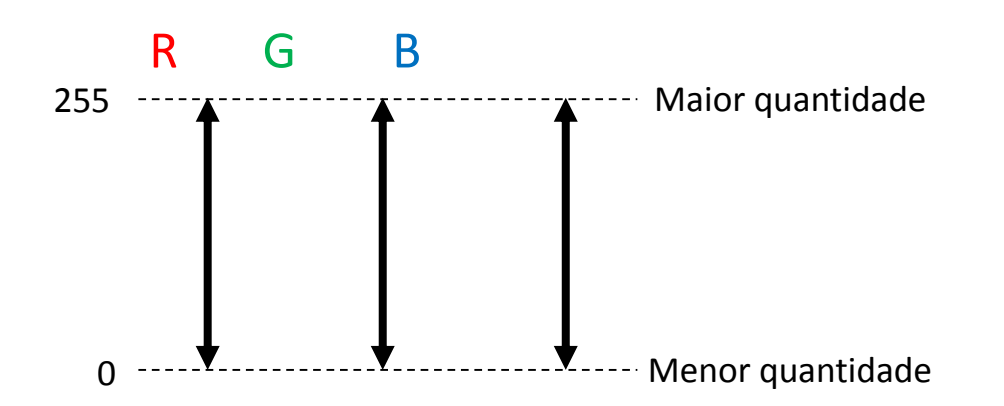

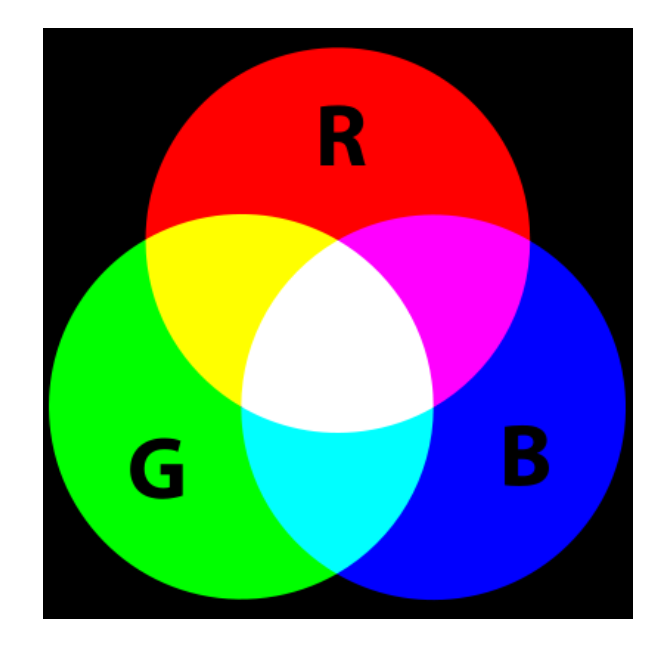

**Não sabe o valor RGB da cor que você quer?** <http://www.colorpicker.com/>

• **Modificando a Cor do Fundo da Tela:**

void SetBackgroundColor(float r, float g, float b);

#### **Exemplo:**

graphics.SetBackgroundColor(255, 255, 255);

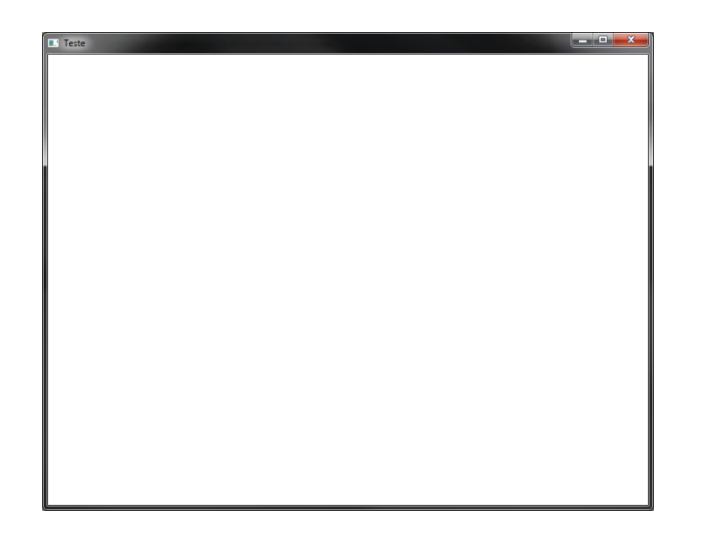

Altera a cor do fundo da tela para o valor RGB (255,255,255). Ou seja, mistura o máximo de todas as cores, o que resulta em branco.

• **Modificando a Largura das Linhas:**

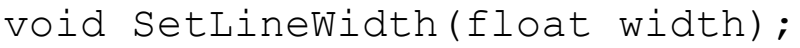

#### **Exemplo:**

graphics.SetLineWidth(12);  $\leftarrow$ Altera para 12 a largura das linhas usadas para desenhar as formas geométricas.

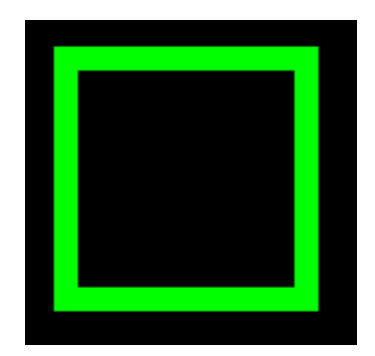

### • **Escrevendo um Texto na Tela:**

void DrawText2D(int x, int y, const char \*text, ...);

#### **Exemplo:**

graphics.DrawText2D(100, 100, "Pontos: %d", pontos);

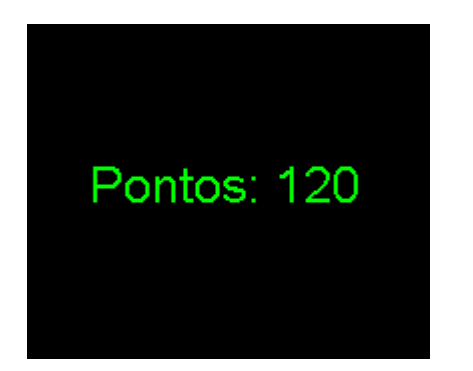

Escreve "Pontos: " seguido do valor da variáveis "pontos" na posição (100, 100) da tela.

### • **Modificando a Fonte do Texto:**

void SetTextFont(const char \*font name, int size, int weight, bool italic, bool underline);

#### **Exemplo:**

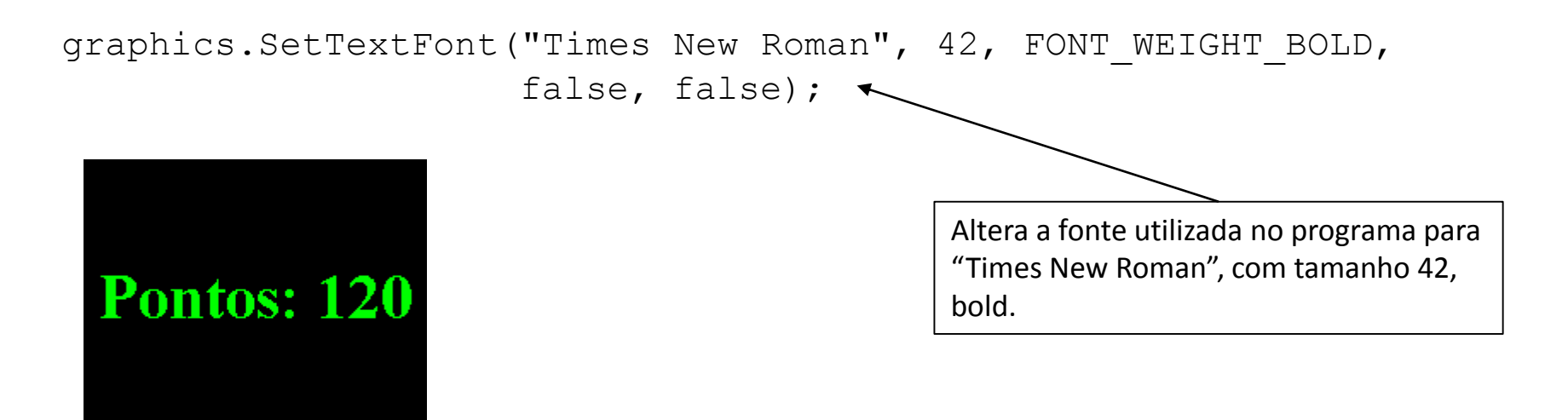

• **Criar a Janela do Programa:**

void CreateMainWindow(int sizeX, int sizeY, char title[]);

#### **Exemplo:**

graphics.CreateMainWindow(800, 600, "Nome da Janela");

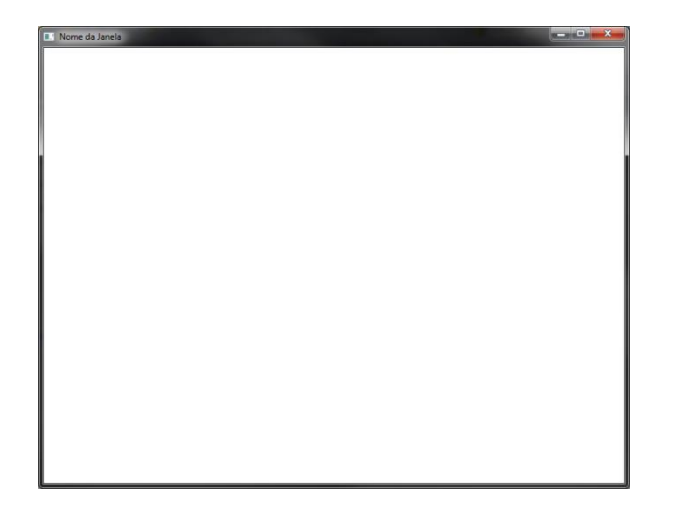

Cria a janela principal do programa com o tamanho 800x600 e com o título "Nome da Janela"

• **Executando o programa em tela cheia:**

void SetFullscreen(bool enable);

#### **Exemplo:**

graphics.SetFullscreen(true); Coloca o programa em tela cheia

graphics.SetFullscreen(false);  $\longleftarrow$ Remove o programa da tela cheia

• **Verificando a Velocidade de Execução do Programa:**

```
float GetFPS();
```
#### **Exemplo:**

```
fps = graphsics.GetFFS();
```
Coloca o número de frames por segundo na variável fps

• **FPS (Frames per Second):** Medida que nos indica quantos frames (imagens) consecutivos a placa de vídeo está conseguindo gerar por segundo.

• **Verificando a Velocidade de Execução do Programa:**

float GetElapsedTime();

#### **Exemplo:**

PosicaoX =  $PoisicaoX + (Speed * graphics.GetElapse dTime())$ ;

Calcula o deslocamento em X de forma independente da taxa de frames por segundo. Isso é muito importante, pois permite que a velocidade do deslocamento seja independente da velocidade que o jogo está sendo executado.

• **Verificando a Largura e a Altura da Tela:**

```
int GetScreenWidth();
```

```
int GetScreenHeight();
```
#### **Exemplo:**

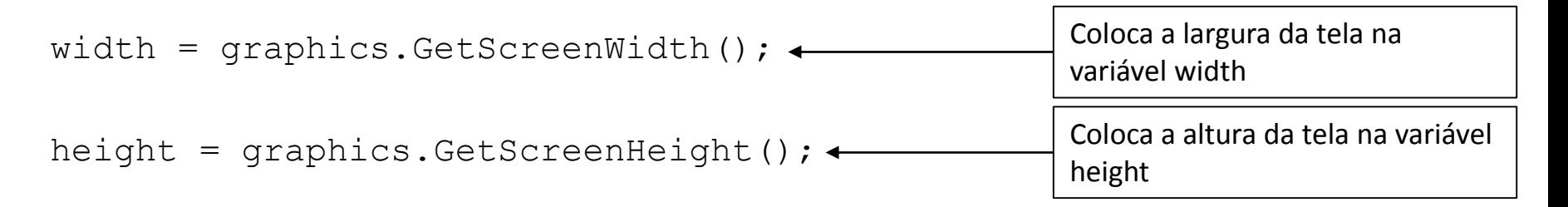

## Exercícios

### **Lista de Exercícios 06 – Primitivas Geométricas**

### <http://www.inf.puc-rio.br/~abaffa/eng1000/>

Enviar para [abaffa@inf.puc-rio.br](mailto:abaffa@inf.puc-rio.br) até 08/abril Assunto: ENG01000 Ex06 Não Esquecer de colocar nome e matrícula.